CMPR

EN Configuring your Hardware DE Hardware konfigurieren FR Configuration matérielle IT Configurazione dell'hardware ES Configurazion del hardware DA Konfiguration af din Hardware SV Konfiguration af din Hardware SV Monfigu

#### **.05 Product Layout**

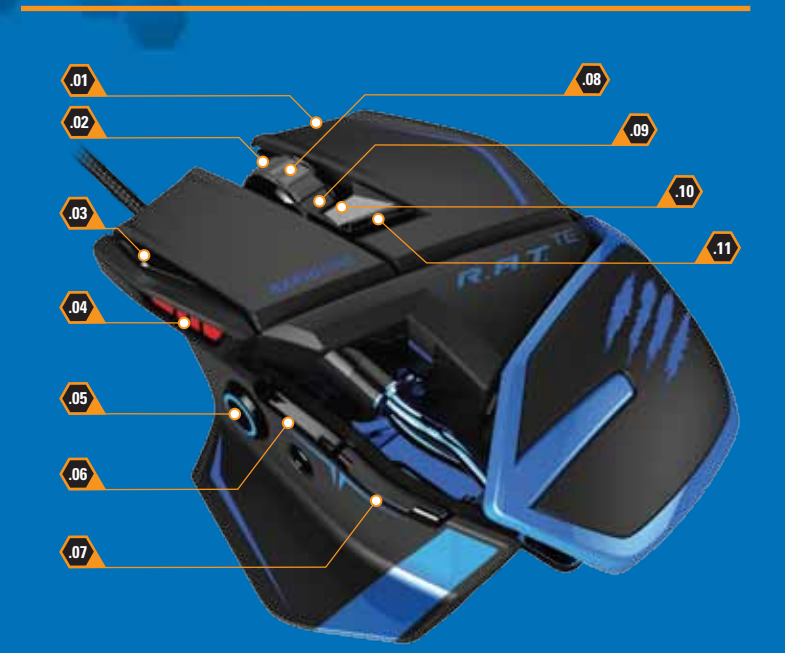

### Rick Click **\*** Rechtsklick **\*** EN DE

**.01**

- Clic droit **\*** FR
- Clic col pulsante destro **\*** IT
- **ES** Hacer clic con el botón derecho \*
- Højreklik **\*** DA
- Högerklick **\*** SV
- Clique com o botão direito do rato **\*** PT Щелчок правой кнопкой **\*** RU
- **.02**
	- Scroll Wheel Up **\*** Mausrad nach oben scrollen **\*** EN DE
	- Défilement de la molette vers le haut **\*** FR Rotella di scorrimento verso l'alto **\***
	- Rueda de desplazamiento hacia arriba **\*** IT ES
	- DA Rullehjul op \*
	- Skrollhjul upp **\*** SV
	- Roda de deslocamento para cima **\*** PT
	- Прокрутка колесика вверх **\*** RU

#### **.03** Profile Mode 1-3 EN

- DE Profilmodus 1-3 FR Mode de profil 1 à 3
- Modalità profilo 1-3
- Modo de perfil 1-3 IT ES
- DA Profiltilstand 1-3
- SV Profil 1-3
- PT Modo de perfil 1-3
- RU Режим профилей 1–3
- **.04** EN DPI Level Indicator<br><mark>DE</mark> DPI-Auflösungsanzeige **FR** Indicateur de niveau de DPI Indicatore livello DPI IT - Indicatore livello DPI<br><mark>ES</mark> - Indicador de nivel DPI DA DPI-niveauindikator SV DPI nivå indikator PT Indicador do nível de PPP
- **.05** RU Индикатор уровня DPI Precision Aim Button **\*** EN Präzisionszieltaste **\*** DE Bouton de tir de précision **\*** FR Pulsante di mira di precisione **\*** IT - Pulsante di mira di precisione **\***<br><mark>ES</mark> - Botón de objetivo de precisión **\*** 
	- Præcisionsmål-knappen **\*** DA
	- **SV** Precision Aim knappen \*
	- **PT** Botão de pontaria precisa \* Кнопка точного прицеливания **\*** RU
- **.06 EN** Internet Forwards \*

# Nächste Seite im Internet **\*** DE

- **FR** Bouton Suivant d'Internet \* Internet avanti **\*** IT
- Avances Internet **\*** ES
- Internet fremad **\*** DA
- Internet framåt **\*** SV
- **PT** Internet para a frente \* Интернет — вперед **\*** RU

**.07 .08**

- Internet Backwards **\*** EN Letzte Seite im Internet **\*** DE Bouton Précédent d'Internet **\*** FR Internet indietro **\*** IT Retrocesos Internet **\*** ES DA Internet bagud \*
- Internet backåt **\*** SV Internet para trás **\*** PT
- Интернет назад **\*** RU

#### **.08 EN** Scroll Wheel Click \* Mausrad reindrücken **\*** DE

**.07**

**.09**

- Clic de la molette **\*** FR Clic su rotella di scorrimento **\*** IT
- **ES** Hacer clic en la rueda de desplazamiento \*
- Klik med rullehjul **\*** DA
- Skrollhjulklick **\*** SV

**.10**

DPI Level Up **\* EN** DPI-Auflösung erhöhen **\* DE** Augmentation du niveau de DPI **\* FR** Aumento livello DPI **\* IT** Subir nivel de DPI **\* ES** DPI-niveau op **\*** DPI nivå upp **\* PT** Nível de PPP para cima \* Повышение уровня DPI **\* RU**

DPI Level Down **\* EN** DPI-Auflösung senken **\* DE** Diminution du niveau de DPI **\* FR** Diminuzione livello DPI **\* IT** Bajar nivel de DPI **\* ES** DPI-niveau ned **\* DA** DPI nivå ner **\* SV** Nível de PPP para baixo **\* PT** Понижение уровня DPI **\* RU**

**.11**

**DA SV**

Clique da roda de deslocamento **\*** PT

# Щелчок колесиком прокрутки **\*** RU

- **EN** Scroll Wheel Down \* Mausrad nach unten scrollen **\*** DE
- Défilement de la molette vers le bas **\*** FR
- Rotella di scorrimento verso il basso **\***
- Rueda de desplazamiento hacia abajo **\*** IT ES
- DA Rullehjul ned \*
- Skrollhjul ner **\*** SV
- Roda de deslocamento para baixo **\*** PT Прокрутка колесика вниз **\*** RU
- \* Programmable // Programmierbar // programmable // programmabile // programable // programmerbar // programmerbar // programável // можно запрограммировать

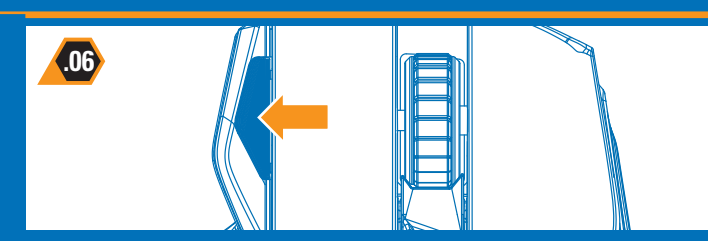

## **EN Mode Button**

Set up to 3 different macro assignments to each programmable button

- **Modustaste** Legen Sie drei verschiedene Makrozuweisungen für jede programmierbare DE Taste fest
- **Bouton de mode** Configurez jusqu'à 3 affectations de macro différentes à chaque bouton FR programmable
- **Pulsante modalità** Configurare fino a 3 diverse assegnazioni macro per ciascun pulsante programmabile
- **Botón de modo** Configura hasta 3 asignaciones de macro diferentes a cada botón ES programable
- **Tilstandsknap** Indstil 3 forskellige makroopgaver for hver programmerbare knap DA
- **Läge knapp** Ställa in upp till 3 olika makro till varje programmerbar knapp SV
- **Botão de modo** Configure até 3 atribuições de macro diferentes para cada botão programável
- **Кнопка режима** Задайте до 3 разных макроназначений каждой программируемой кнопке.

## EN **Mode Button (1986), Adjustable Length (1986), Adjustable Length (1986), Adjustable Length (1986), Adjustable Length**

Gently squeeze the retaining clip and then slide the mouse shell backwards or forwards

- **Längenverstellbar** Drücken Sie den Halteclip leicht und ziehen Sie Mausoberschale dann DE nach vorne oder hinten
- **ER** Longueur ajustable Pincez doucement l'attache, puis faites glisser la coque de la souris vers l'arrière ou vers l'avant
- **Lunghezza regolabile** Premere delicatamente la clip di tenuta, quindi far scorrere il guscio IT del mouse indietro e avanti
- **ES** Longitud ajustable Aprieta suavemente la pinza de retención y desliza la carcasa del ratón hacia delante o atrás
- DA Justerbar længde Klem forsigtigt holdeklemmen, og skub musen hylster frem eller tilbage
- **Justerbar längd** Tryck in skalknappen och flytta musskalen fram- eller bakåt SV
- **Comprimento ajustável** Aperte levemente a mola e deslize a caixa do rato para trás e para a frente PT
- **Регулируемая длина** Слегка сожмите фиксатор, а затем потяните корпус мыши RU вперед или назад

# **4 x DPI Settings**

Push the DPI switch forwards or backwards to set your DPI level

- **4 x DPI-Einstellungen** Schieben Sie den DPI-Schalter nach vorne oder hinten, um die DPI-Auflösung einzustellen
- **4 niveaux de DPI** Poussez ou tirez l'interrupteur DPI pour régler votre niveau de DPI FR
- **Impostazioni 4 x DPI** Spostare l'interruttore DPI in avanti o indietro per impostare il livello DPI desiderato
- **Cuatro configuraciones DPI** Pulsa el interruptor DPI hacia delante o atrás para fijar tu nivel DPI
- **4 x DPI-indstillinger**  Skub DPI-kontakten frem eller tilbage for at indstille dit DPI-niveau
- **4x DPI inställningar**  Tryck DPI knappen fram- eller backåt för att ställa in DPI nivå
- **4 x Definições de PPP**  Desloque o interruptor PPP para a frente e para trás para definir o nível de PPP
- **Настройки 4 x DPI** Потяните переключатель DPI вперед или назад, чтобы задать RU уровень DPI

:: FOR PC & MAC **GAMING MOUSE ™ TOURNAMENT EDITION** ::

ET `N

QUICK START GUIDE GUIDE DE DEMARRAGE RAPIDE

**TOURNAMENT EDITION ™ GAMING-MAUS FÜR PC & MAC** 

STAJ QAM

:: POUR PC & MAC **SOURIS DE JEU ™ TOURNAMENT EDITION** ::

**www.madcatz.com**

**USB** EN

Computer an

 $\exists\bot$ 

del equipo

på din computer

Plug the USB connector into a USB port on your computer **USB** – Schließen Sie den USB-Stecker DE DE an einen USB-Anschluss an Ihrem

**.01 .02**

**Software Installation (Mac)** EN

instructions à l'écran

istruzioni sullo schermo

instruções do ecrã

skærmen

FR

ES

befolgen Sie die Anweisungen am Bildschirm

instrucciones que aparecen en pantalla

Run the software file and follow the onscreen instructions **Softwareinstallation (Mac)** – Führen Sie die Softwaredatei aus und

**Installation du logiciel (Mac)** – Exécutez le fichier pilote et suivez les

**Softwareinstallation (Mac)** – Kør softwarefilen og følg instruktionerne på DA

**Mjukvara installation (Mac)** – Kör programvaran och följ anvisningar SV **PT** Instalação de software (Mac) – Execute o ficheiro do software e siga as

**Установка программного обеспечения** – Запустите файл RU программного обеспечения и следуйте инструкциям на экране

**USB** – Branchez le connecteur USB au FR port USB de votre ordinateur **USB** – Collegare il connettore USB a una porta USB del computer **USB** – Conecta el USB a un puerto USB ES

DA USB - Sæt USB-stikket i en USB-port

**USB** – Ligue o conector USB na porta USB de seu computador **USB** – Подключите USB-разъем к RU порту USB на компьютере

SV USB - Sätt USB-kontakten i USButtaget på din dator

Size: 315mm x 210mm

Veuillez conserver cette notice pour référence ultérieure. Mad Catz is a publicly readule one may be a SAWNST and an experimental state as the SSM of SSM.<br>Was the state in the state of Mad SSM , XST nearly environmental and state of the state of the SSM of SSM.<br>SSM eledime al suce

sans préavis.

**.03**

 $+80$ 

 $k = 1$ 

DE

SV

**EN** Setting your Precision Aim Button

(Ta'd) asuodsay asnow

methods

aim button is held (does not affect DPI)

précision enfoncé (n'affecte pas le DPI)

objetivo de precisión (no afecta al DPI)

afecta os PPP)

(не влияет на DPI)

pulsante di mira di precisione (non influisce sul DPI)

четырех режимов

sopow oneno

 $\mathsf{T}^\mathsf{q}$ 

**Adjustable DPI** EN

**.04**

chacun des parts we also

ciascuna delle quattro modalità.

DPI-Auflösung für die vier Modi festzulegen

ziubonį eb aspemi a amon astus asi aud. Jni siqqi uo thosonikli są ėvuoje ir jaugiomoti in "imasę in tei si tis viuboną Si veq astus basi asidi kai siubasi asi signas "ari siqqik" astemmo si basi para signas is asignas is

es marques du groupe du groupe du groupe de commerce du groupe de la machanisme Microsoft. Mac sont de la marqu<br>La marque Microsoft, Windows, et les logos Windows sont de la marque Mac sont de la marque de celebrative, et<br>

sb zeuptem asb hoz 150 beM ogol el te ,"T.A.A ,us0 beM. (XI) inLemusgoR 3.BPM enterschand adversare antill NooM yelner/2 entil lisbilard, anoline 9 general 2:1. tut., eqonul 150 beM a belle of the selecce of the selecce of

EN Configuring your software DE Software konfigurieren FR Configuration logicielle IT Configurazione del software ES Configurazione del software DA Konfiguration af din software SV Konfigurati din mjukvara PT Configurar o

**Software Installation (Windows)** EN

suivez les instructions à l'écran attenersi alle istruzioni sullo schermo

instruktionerne på skærmen

controlador e siga as instruções do ecrã

anvisningar

und befolgen Sie die Anweisungen am Bildschirm

Run the driver file and follow the onscreen instructions **Softwareinstallation (Windows)** – Führen Sie die Treiberdatei aus DE

**FR** Installation du logiciel (Windows) - Exécutez le fichier pilote et

controlador y sigue las instrucciones que aparecen en pantalla **DA** Softwareinstallation (Windows) – Kør drevfilen og følg

**Mjukvara installation (Windows)** – Kör driverfilen och följ SV

**PT** Instalação de software (Windows) – Execute o ficheiro do

**RU** тановка программного обеспечения - Запустите файл драйвера и следуйте инструкциям на экране

**www.madcatz.com/downloads**

**Installazione del software (Mac)** – Eseguire il file del software e seguire le **ITC Software Installation (Windows)** – Eseguire il file di driver e

**Instalación del software (Mac)** – Ejecuta el archivo de software y sigue las **ES Instalación del software (Windows) –** Ejecuta el archivo del

D20-MCB43704

specifications may be subject to change with the specification of this including with the specification for this information for future reference. This information for future reference. This information for future referenc

©2014 Mad Catz, Inc. 7480 Mission Valley Road, Suite 101, San Diego, CA 92108 U.S.A. Mad Catz, R.A.T.TE, and the Mad Catz logo are trademarks or registered trademarks of Mad Catz Interactive, Inc., its ethos, main and a common and the selection of the common and the common and the common and the common and the c<br>The common propertion and the common and an Using the common and the common common common and the common ango

**STAD OAM** 

OMPR

9päl eitsv töt åvin I90 siläv tts töt mebila stämitg neb bnävnA – **I90 tsdtetauL** – V2

– Utilize o cursor principal para definir os PPP para cada um dos quatro **PPP ajustável** modos

Use the primary slider to set the DPI for each of the four modes Parbetaste on PI-Auflösung – Verwenden Sie die prämin*se* Schiebetaste, um die

С помощью основного ползунка установите DPI для каждого из – **Регулируемое DPI** RU

– Utilisez le curseur principal afin de régler le niveau de DPI pour **Niveau de DPI réglable** FR

Use the slider to set the percentage decrease of mouse sensitivity whilst precision

 $0 - 40 - 1$ 

**Die Präzisionszieltaste einrichten** – Benutzen Sie den Schieberegler, um die prozentuale Abnahme<br>der Mausempfindlichkeit, mit gedrücktem 5D Button™, einzustellen (hat keinen Einfluss auf DPI) **Configuration de votre bouton de tir de précision** – Utilisez le curseur pour régler le pourcentage de diminution de la sensibilité de la souris en maintenant le bouton de tir de

**Impostazione del pulsante di mira di precisione** – Per impostare la diminuzione percentuale della sensibilità del mouse, usare il dispositivo di scorrimento tenendo premuto il

**Ajustar el botón Objetivo de Precisión** – Utiliza el control deslizante para ajustar el ES porcentaje de disminución de sensibilidad del ratón mientras mantienes presionado el botón de

**Indstilling af Præcisionsmål-knappen** – Brug skydebjælken til at indstille den procentvise DA reduktion af musens sensitivitet, mens du holder Præcisionsmål-knappen nede (påvirker ikke DPI) **Ställ in PrecisionAim knappen** – Använd slidern för att välja procentual minskning av musens känslighet medan PrecisionAim knappen hålls i (påverkar inte DPI grundinställningar) **Configuração do botão de pontaria precisa** – Mantendo premido o botão de pontaria precisa, utilize o cursor para definir a diminuição da percentagem da sensibilidade do rato (não

**Настройка кнопки точности прицеливания** – С помощью ползунка задайте процент RU уменьшения чувствительности мыши, удерживая при этом кнопку точности прицеливания

Teg I90 i expresioni neq eleqioning otneminoos ib ovitizoqaib li expszilitU – **ilidaloger I90** T

ES **DPI as also aple - Utiliza el control desidente primario para ajustar el DPI de cada uno de los** 

Justerbare DPI – Brug den primære skydebylse til at den den den den den de fire til at den de fire tilstande.